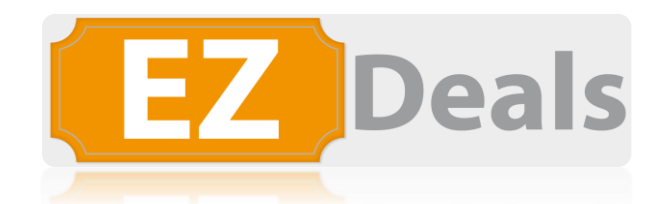

**EZ Deals provides different validation methods** so that redeem locations can **verify the Campaign Coupons / Loyalty Programs / Payment Vouchers** that have been provided to your customers. This enables any business to **collect important redemption data** because our system **records and tracks** all distributed coupons data.

## VALIDATION METHODS

We offer coupon, loyalty, and payment voucher validation methods with (digital stampers, a validation widget for any computer browser, a mobile app for Android / IOS mobile devices, QR code validation and advanced methods through barcodes and POS API). Our system records and tracks all coupons, loyalty, and payment vouchers validation methods!

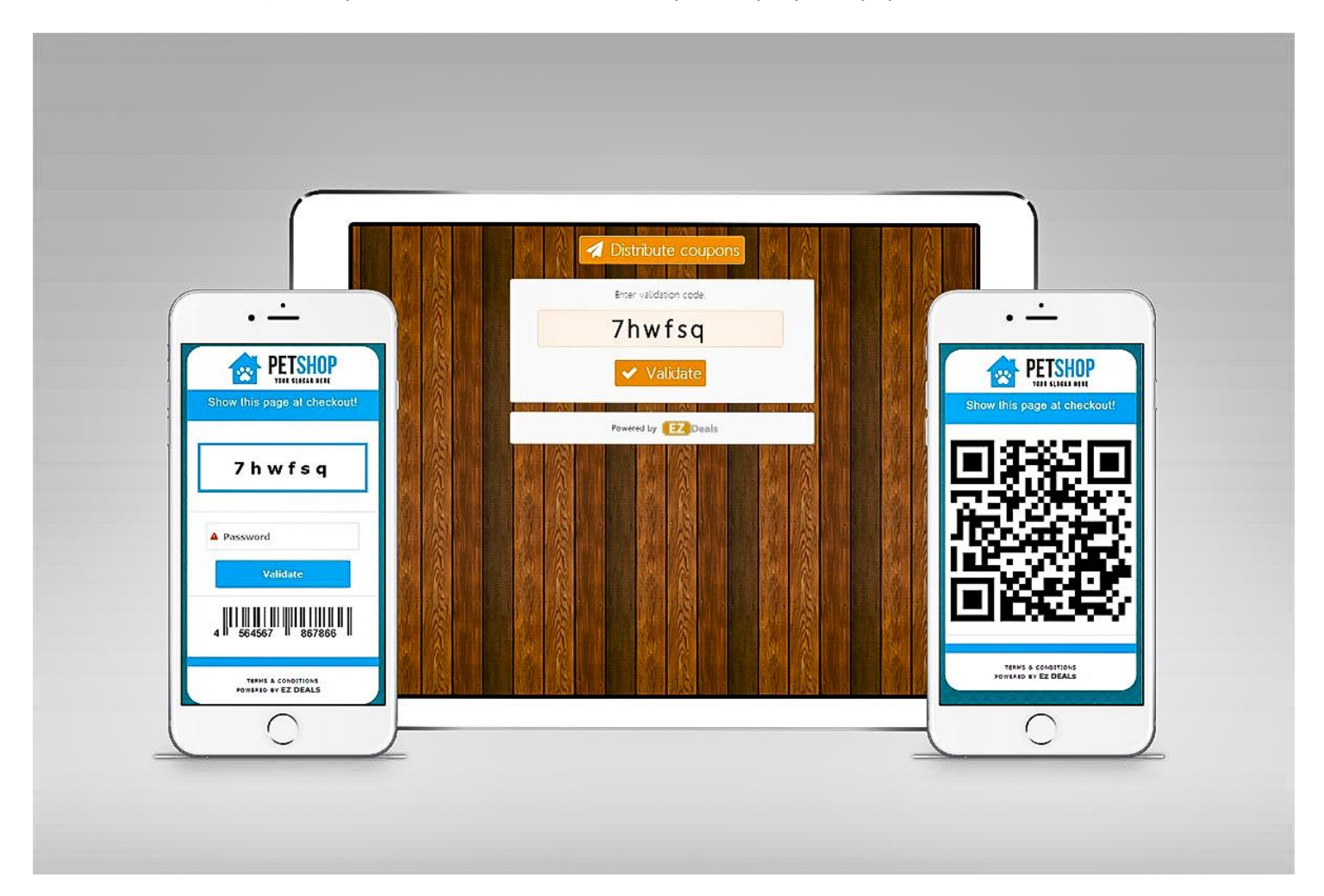

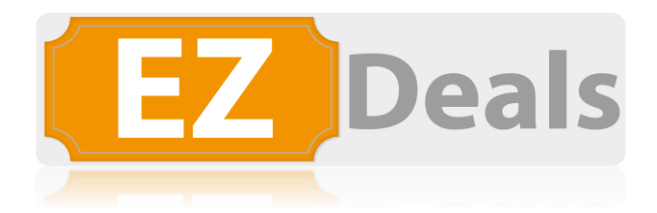

## **Digital Stamper**

EZ Deals offers a digital stamper method for validation purposes. This is the quickest and most time-efficient method.

The client holds out their smartphone and the cashier/employee stamp the coupon instead of typing in a code or password.

The digital stamper is ideal for locations with long customer lines like concerts or amusement parks.

### **QR code validation**

Every mobile device (phone or tablet) with a camera and QR scanner can be used as a validation system. At validation, the cashier scans the validation QR Code during checkout and enters the validation password.

In case of multiple redeem locations, you can create multiple passwords to track the redeem location in the statistics.

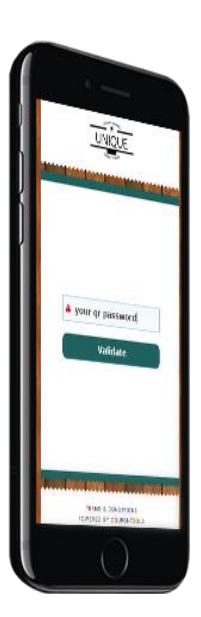

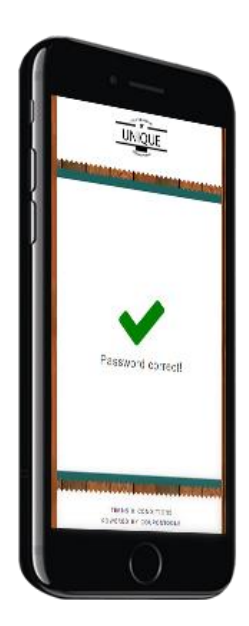

#### **Mobile device validation**

The coupon is validated on the customer's device by entering a password. (This option does not work for printable coupons.) In case of multiple redeem locations, you can create multiple passwords to track the redeem location in the statistics.

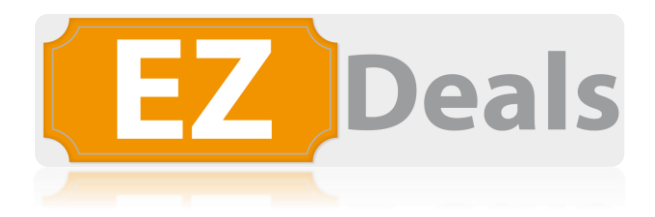

## **Validation widget/app**

We also offer a validation widget or app to validate coupons. Our widget runs on any device with an internet connection and it can be downloaded in the app stores. In case of multiple redeem locations, you can create multiple logins for the widget to track the redeem location in the statistics.

The widget also allows you to save extra personal data from your customers:

- Android:<https://play.google.com/store/apps/details?id=com.app.p3583AC>
- IOS[: https://apps.apple.com/us/app/validation-app/id1098693503](https://apps.apple.com/us/app/validation-app/id1098693503)

## **Use your own validation codes**

You can import and use your own validation codes. Our system will show your validation codes on our validation page. The page will show one unique validation code for every coupon.

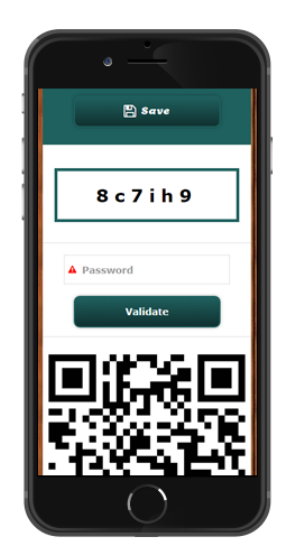

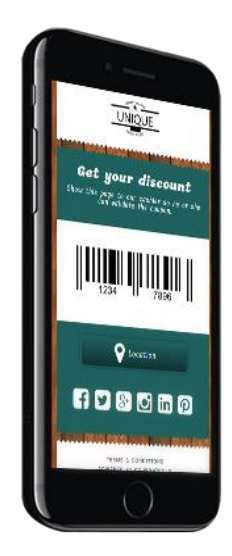

The validation code can also be shown as a scannable barcode for your POS system.

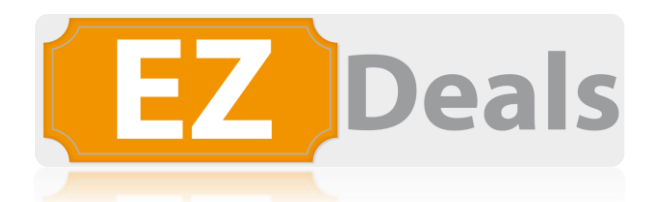

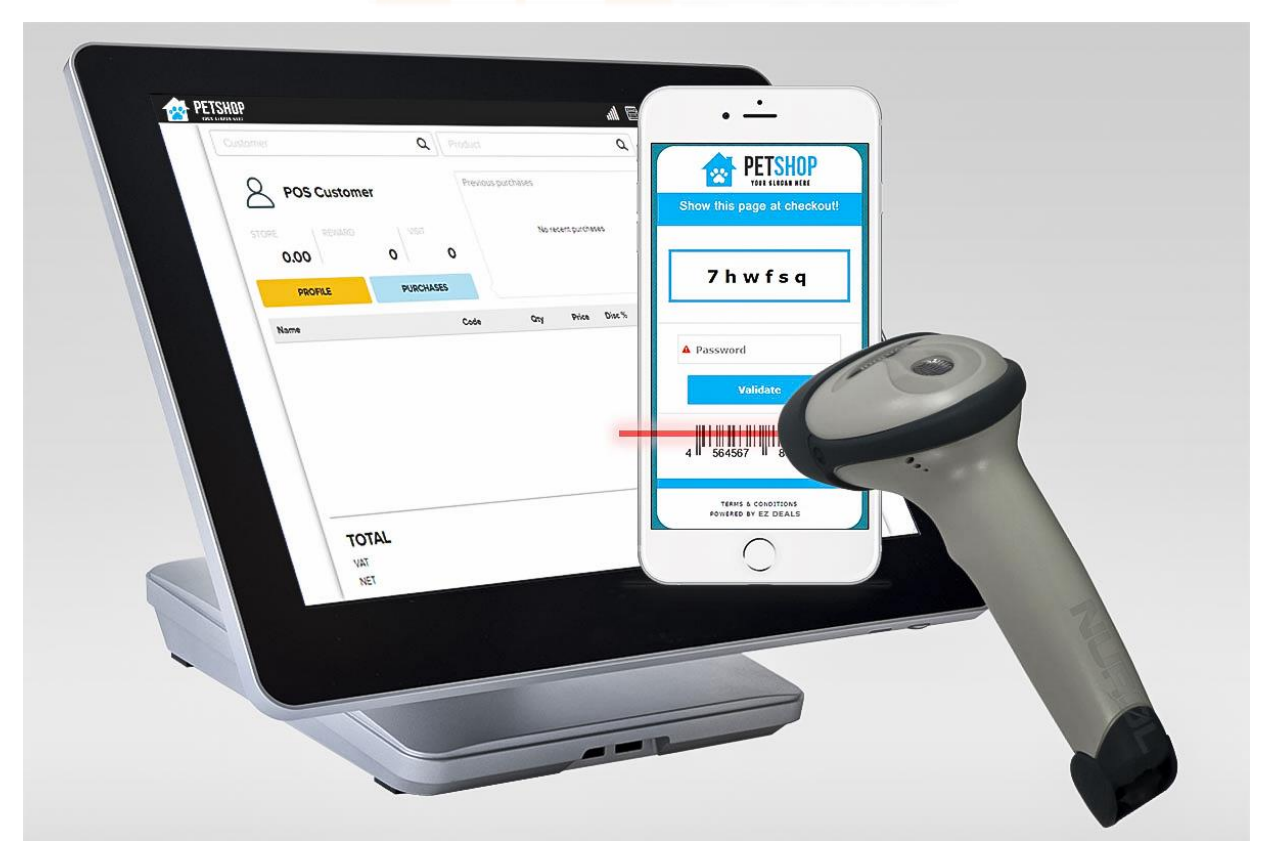

## **POS integration with our API**

Our platform can generate and display a barcode that contains a unique coupon ID. You can connect your POS system with our API to validate the coupon from within your POS system after redeeming. This requires a one-time integration from your POS software supplier to set this up.

# HOW THE PROCESS WORKS

**Each Redemption Code is unique since they are Computer Generated by EZ Deals.**

**Your business will receive a live email with each claim (live analytics with each FB share / customer info, etc.).** 

**EZ Deals always suggests paying each of your Reps a bonus (i.e. \$2) to facilitate a smooth validation process. Each Rep can also fill out their private cell phone (no spaces or digits) number to track their validation progress.**

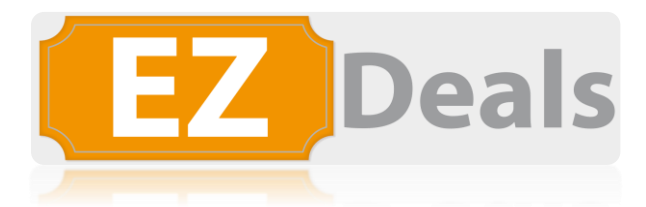

1. The Customer participates with your business' custom campaign.

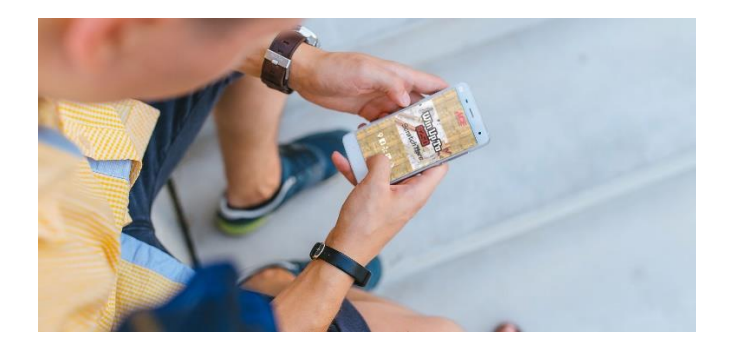

2. The Customer MUST always share on Facebook (FB) because the grand prize is automatically shared on your customer's timeline (unless you pick a different requirement i.e. requesting customer info, downloading an app, logging in to another social media , making a payment, watching a video, etc.).

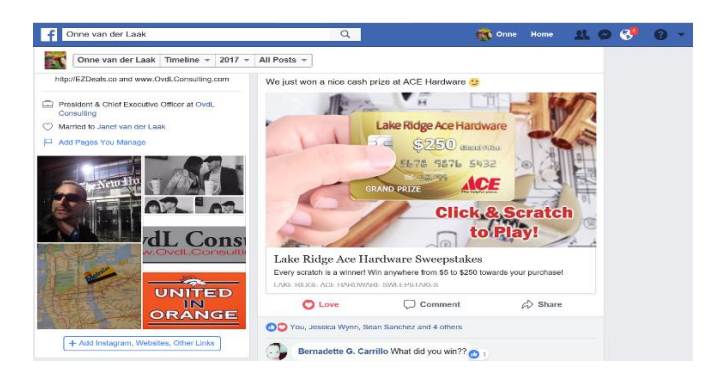

3. The Customer receives a unique 6-digit / Bar / QR code, always computer generated by EZ Deals.

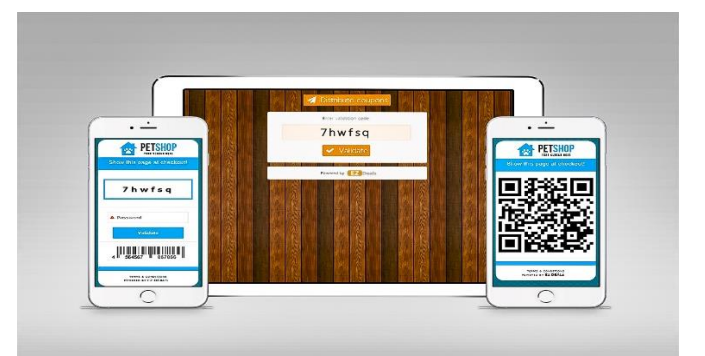

4. The Customer MUST redeem their coupon through your business Representative (Rep) to be able to receive their discounted or free item or service.

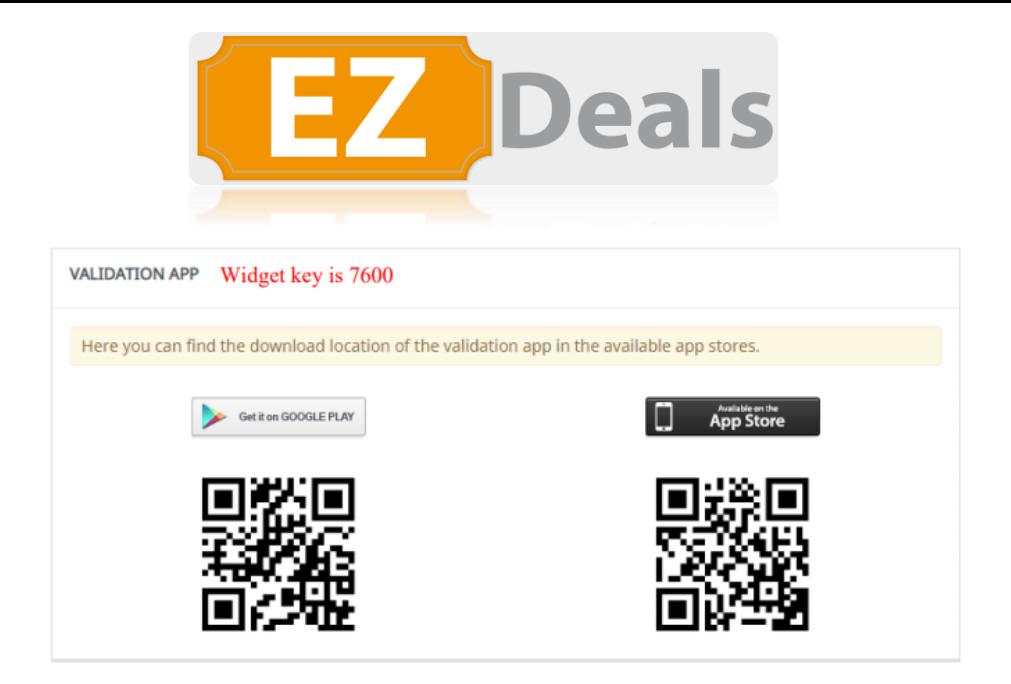

5. Your Business' Rep must validate the Customer's coupon to prevent fraud and to prevent the coupon from being used more than once. The options are with a digital stamper, within the validation widget (validations can be done within any computer with an internet browser, any tablet & smart-phone device you can download a mobile app onto) or any of the other options mentioned in the previous pages of this document.

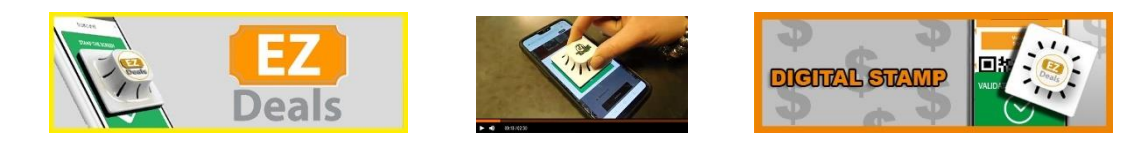

6. If you choose an information gathering requirement for your Business, your Rep must fill out customer's detailed information to help you build your business' CRM or database.

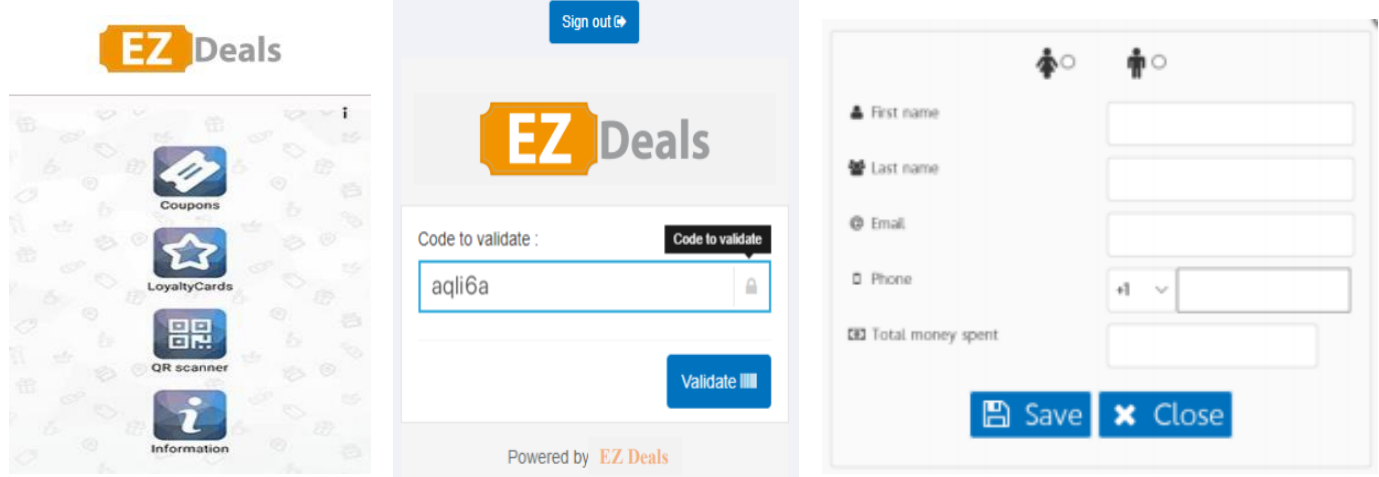

- 7. Your Representative MUST also press SAVE, so your Business will receive all the information within a detailed and downloadable Excel spreadsheet for all coupon validations[: https://www.validationwidget.com/?l=7600](https://www.validationwidget.com/?l=7600)
- 8. Same for our Pay & Loyalty Programs, but with a different validation URL:<https://loyaltycard.mobi/merchant>

Our Mobile App will Validate everything and it has a Scanner to Validate QR & Bar Codes (widget key is 7600):

- Android:<https://play.google.com/store/apps/details?id=com.app.p3583AC>
- IOS[: https://apps.apple.com/us/app/validation-app/id1098693503](https://apps.apple.com/us/app/validation-app/id1098693503)